# **SLO Bytes HardCopy**

A publication of the San Luis Obispo PC Users' Group **Vol. 30 No. 2 COLECTE 10 TEB 2014** 

## *January 5th 2013 General Windows SIG review by Alan Raul* **AT&T GoPhone - Nokia Lumia 520 Windows Smartphone**

This Windows smartphone has a \$99.99 retail price. It's available currently refurbished from AT&T for \$54.99. AT&T will not price match so purchase the phone from whoever has the lowest price and then take the phone and buy your prepaid card at our local AT&T store on Los Osos Road and have them set it up for FREE.

This smartphone is a AT&T no-contract phone. You have a lot of prepaid options, but I chose the \$100 prepaid card good for 1 year with 1,000 minutes or 83 minutes/month. Using data or texting uses your minutes faster so I disabled the data on cell service and only use FREE WiFi service.

Just one of many reviews…

**Nokia Lumia 520:** *Exploring the world's most popular Windows Phone device ever* http://www.winbeta.org/news/nokia-lumia-520-exploring-worlds-most-popular-windows-phone-device-ever

Just some of the locations to buy the phone…

http://www.att.com/shop/wireless/devices/nokia/lumia520-black-refurb.html http://www.microsoftstore.com/store/msusa/en\_US/pdp/Nokia-Lumia-520-No-Contract-for-ATT/productID.283842800 http://www.bestbuy.com/site/nokia-lumia-520-4g-no-contract-cell-phone/1558441.p http://www.amazon.com/Nokia-Lumia-520-GoPhone-AT/dp/B00E45043A/ http://www.att.com/shop/wireless/devices/nokia/lumia520-black-prepaidold.html

Alan

*January 5th 2013 Second Session Summaries by Janet Thatcher and John Waller*

During the **Second Session**, SLO Bytes member **Janet Thatcher** shared how she diagnosed and solved a nagging computer problem. Janet later posted the following information on the bulletin board

▫▫▫▫▫▫▫▫▫▫▫▫▫▫▫▫▫▫▫▫▫▫▫

The website link below, **How to Optimize Windows 7**, has a list of 39 suggestions to revive an ailing or aging computer, plus decent documentation on implementation. www.sevenforums.com/tutorials/11728-optimizewindows-7-a.html

Here is the forum that discusses the problem that I had with my computer. It provided the tools that I needed to start finding a solution. www.sevenforums.com/tutorials/11728-optimize-windows-7-a.html

**John Waller** presented several programs that he uses, some everyday, that making computer jobs easier.

He started with **TrueLauncher**, a program that creates Menu in a Toolbar on the desktop. You create various menus, and put program shortcuts in them. This allows you to run a program simply by going to a menu and running it. It is especially useful for those programs that you need, but use rarely so you do not always remember how to spell which you need to do to use search. You might not even remember that you have them. See http://www.truelaunchbar.com/.

The next program he demonstrated was **Tag & Rename**, which is useful if you collect mp3s. It allows you to edit, singly or as a batch, any metadata in an mp3 file or files. You can pull any info available out of the file name such as Title, Track, Date, etc. See http://www.softpointer.com/index.htm.

The third program he demonstrated was **File Renamer**, it allows you to rename files, either singly or in a batch. You can apply a sequential numeric or alphabetic prefix or suffix to a file, Note: this does not include the extension – that is handled separately. You can insert text into a file name or replace text, alter case and many other operations. You will not use it a lot, but when you need it, it will save time. See http://www.filerenamer.net/.

The final program he demonstrated was **Media Jukebox**, a free music player from J.River. Its big advantage over most if not all other music players is in its library functions. You sort and filter on **ANY** mp3 metadata field and there are nearly a hundred of them. The mp3 format is nice and flexible, but it has one defect common to all music formats. It was designed with music in mind, not radio shows, audio books, podcasts, etc. so it does not have a way to discriminate the different media in a library. See http://www.jriver.com/mj/ .

Since Media Jukebox can filter or sort on any metadata field you can use a field that is not being used for indicating whether the file is music, radio show, etc. You do not want to be listening to music tracks and have a podcast pop up, but you do want it in your library so you can find. Media Juke box is just program for it. If you have an mp3 player, you can plug it into the computer and the program will recognize it so you send files to it. You can also create a "device" that is actually a folder, so that you can send files to it. This is useful from putting a selection of files on a thumb drive for your car. A lot of cars these days have a USB socket so you can plug a thumb drive into the stereo system.

Unfortunately, creating the **device** is not intuitive, but here is how you do it: Go to the **Tools** menu, when it drops down, click on **Options** and a dialog will open up with a lot of options. Go down the right side and click **Handheld**, in the center box you will see **Device management**. Click on the triangle next to it and you will see four options drop down. Click on **Add device** and a dialog opens up that says **Device Path**, you will have a box to put in the name you want for the device. Below it, there is a box, **Device path**. Next to it is a **Browse** button. This will allow you to browse to the folder you want as the device, select the folder, click **OK** and you are done. Close the options dialog. When you select **Drives & Devices** at the left of the player, you will now see the device you create.

To send tracks to your new device, go into your tracks, right click the track you want to send to your device and a menu pops ups. Go down this menu and click on **Send to** and another sub menu will pop up. On this menu go down to **Drivers & Devices** and a third menu will pop up. On this menu will be your new device. **Right click** it and it will send the file to the queue to go to your new device. You will notice that when you send the file, a window opens up at the bottom left, it will have the name of your device and it has a **Transfer** button. Once you have selected all the files that you want to send to your device, click on **Transfer** and they will be sent to the "device". Check your folder and you will find them there.

*February2nd Programming Schedule by Ralph Sutter arranged by John Waller*

**Judy Taylour** will be the presenter for the **Second Session**. She will speak on **Save \$\$ with Free Software***.*Judy is the President and Editor of the Santa Clarita Valley Computer Club and the **APCUG** Advisor for Region 11. Her webinar will come to us via SKYPE or similar interactive software.

▫▫▫▫▫▫▫▫▫▫▫▫▫▫▫▫▫▫▫▫▫▫▫

▫▫▫▫▫▫▫▫▫▫▫▫▫▫▫▫▫▫▫▫▫▫▫

Ralph Sutter

## *President's Message by Earl Kaplan*

The January Meeting seems to have attracted the interest of some of the members who found the adventures or misadventures of several other members of some interest. There are so very many facets to every aspect of personal computing that no one person could possibly experience all of them.

The original basis of PC Clubs was based exactly on this premise. The first club I was a member of was the PC Club of the LA East Branch which was composed of employees of IBM working at the Los Angeles East Branch of IBM. We had a lot of Customer Engineers in the club, these being the guys that actually repair computers. The CE's, as they were and still are called, almost immediately were building printed circuit boards to install in the well-defined ISA slots on the PC motherboard and we got heavily into the actual signals going back and forth between components. I am sure there are still pockets of people doing that somewhere on earth today, but I don't where. We were a little heavy on engineering types since our clients included Hughes Aircraft, McDonnell-Douglas Automation, Toyota, Nissan, and Honda as well as the main grocery chains in LA.

The message I am trying to convey is that we all have experiences that might be helpful to others. Since we are in a time when companies that supply PC products are cutting expenses wherever they can and there a very few itinerant speakers wandering the country looking for unpaid speaking engagements we may have to help each other from time to time. Let John Waller know if you have any subject you can hold forth on for from fifteen to forty minutes. No one will throw anything, there will be no laughter unless you tell a joke, and you will be admired by one and all.

Earl Kaplan

## *Webmaster's Comments by Ralph Sutter*

At the last two meetings, various SLO Bytes members have shared their computer experiences with the group during the **Second Session**. I am pleased with this new format. It reinforces the idea that we all can learn from one another and broadens the list of topics discussed. While I always look forward to listening to Alan Raul's words of wisdom, it is refreshing to hear other voices too.

▫▫▫▫▫▫▫▫▫▫▫▫▫▫▫▫▫▫▫▫▫▫▫

Ralph Sutter

## **Bulletin Board Notes** *by Ralph Sutter*

Everyone can read the SLO Bytes Bulletin Board at http://slobytes.org/smf/index.php?board=1.0 but only subscribers can post comments or respond to the posts of others. Despite the usual connotation of **subscribe**, it costs nothing to join the bulletin board. It is free to all current SLO Bytes members. However, to guard against cyber-mischief by spammers and other ne'er-do-wells, I have disabled self-registration. If you want to be added to the bulletin board, please send your request to me at **ralph@rsutter.com**.

▫▫▫▫▫▫▫▫▫▫▫▫▫▫▫▫▫▫▫▫▫▫▫

See the PUSH reviews at http://www.slobytes.org/newsletter/push/ courtesy of the Association of Computer User Groups, **APCUG**, the national organization with which SLO Bytes is affiliated. Our webmaster, **Ralph Sutter**, uploads these articles to our website. The actual PUSH articles are hyperlinked from the index. They are available from the following links

http://www.slobytes.org/push/index.html (All articles on one long page) http://www.slobytes.org/push/push-condensed.html (Links to PUSH articles by month received)

You can view additional APCUG publications here: http://www.slobytes.org/apcug/index.html

ω

Take a look at http://www.kcbx.net/training.html to see if you would like to avail yourself of the various computer related classes available at the **KCBXnet Training Facility**.

▫▫▫▫▫▫▫▫▫▫▫▫▫▫▫▫▫▫▫▫▫▫▫

Ralph Sutter

## *Treasurer's Report for December 2013 by Bob Mires*

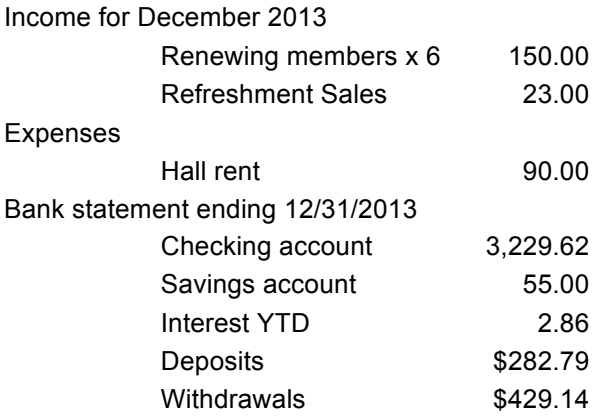

**Renewing members**: Scott Reckus, Ralph Allison, Fred Cook, Donn Ragle, Ray Miklas, Peter Stonehewer **New members**

**Treasurer's Comments**: The \$55.00 balance in our Savings Account has been reduced to the sum of \$5.00, the sum required by the Federal Savings & Loan law to be maintained if one desires to maintain a checking account in a Saving and Loan Bank. The other \$50.00 was transferred to our checking account on Jan 7 when I made our receipts deposit.

Respectfully submitted Bob Mires

## *Club Information and Meeting Times*

**SLO Bytes**, a PC Users Group dedicated to educate its members in the use of personal computers, digital devices and software, meets on the first Sunday of each month at the **Independent Order of Odd Fellows** (IOOF) **Hall** at 520 Dana Street, San Luis Obispo. All meetings are open to the public at no cost. Special interest groups meet from 12:45 PM to 2:00 PM and guest speaker presentations begin at 2:30 PM. Contact **John Waller** (johnlwaller at sbcglobal.net) or visit http://www.slobytes.org/index.shtml for additional information about SLO Bytes and the scheduled presentation.

▫▫▫▫▫▫▫▫▫▫▫▫▫▫▫▫▫▫▫▫▫▫▫

**HardCopy** is a monthly publication of **SLO Bytes PC Users' Group** located in San Luis Obispo, California. Information in this newsletter is derived from both our own membership and other PC user group newsletters. The purpose of this publication is to inform our members of meetings and provide information related to the use of PCs and various operating systems.

Membership dues are \$25 per year. Membership entitles you to our monthly newsletter via e-mail, technical assistance, raffle gift drawing at the end of the meetings, a voice in the affairs of the club, and comradeship.

Article Submission Deadline for articles is the 20th of each month. Articles should be e-mailed to the editor (ralph at rsutter.com).

Computer-related businesses wishing to advertise in HardCopy may now do so. The rate is \$15.00 per month or \$120.00 per year for a business card size announcement. Content in ad copy is subject to approval by the SLO Bytes Board of Directors.

▫▫▫▫▫▫▫▫▫▫▫▫▫▫▫▫▫▫▫▫▫▫▫

## *Outside Special Interest Groups (SIGs)*

**Linux SIG** normally meets at 6:30 PM on the Thursday following our Sunday's General Meeting at the KCBXnet Training Center, 4100 Vachell Lane, San Luis Obispo.

**Photography SIG** normally meets at 7 PM on a third Monday of each month at Bob Grover's home in Arroyo Grande. Call Bob at 489-6230 for directions.

▫▫▫▫▫▫▫▫▫▫▫▫▫▫▫▫▫▫▫▫▫▫▫

## *SLO Bytes Officers/Volunteers*

#### **Officers**

Earl Kaplan – President: earlkaplan at gmail.com John Waller - Vice President; Programs Chair/Publicity: johnlwaller at sbcglobal.net Robert Mires – Treasurer; Membership: rmires at sbcglobal.net Ralph Sutter – Secretary, Webmaster/HardCopy Editor: ralph at rsutter.com Alan Raul – Training Officer: alan at alanraul.com

#### **Other Volunteers**

Ray Miklas – Facilities Coordinator: rmiklas at pacbell.net Bob Grover – Photography SIG Nancy Vrooman – Refreshments Peter Stonehewer – Refreshments Ken Stilts – Set-up/Clean-up

**Disclaimer**: Neither SLO Bytes PC Users' Group, its officers, editors, or contributors to this newsletter assume liability for damages arising out of this publication of any article, including but not limited to the listing of programming code, batch files and other helpful hints. Articles from this newsletter may be reprinted by other user groups if credit is given to both the author and newsletter from which it was taken. Reproduction of articles with a specific Copyright notice is prohibited without prior permission from the original author.

▫▫▫▫▫▫▫▫▫▫▫▫▫▫▫▫▫▫▫▫▫▫▫

**SLO Bytes Website**: http://www.slobytes.org/index.shtml